## **MANUAL PARA USAR CRYPTOCAT**

#### **¿Por qué usar Cryptocat?**

Porque es una herramienta de chat encriptado desarrollada por un equipo de personas que estan preocupadas de que podamos establecer conversaciones digitales de forma segura.

## **¿Cómo funciona?**

Es muy sencillo:

1. Abre tu navegador de Internet (Firefox, Chrome, Chromium, Safari, Opera, OS X, iPhone) 2. Ingresa a la URL<https://crypto.cat/>

3. En la parte de abajo a la izquierda de pantalla vas a encontrar los diferentes icnos de navegadores y has click en el navegador que estas usando

4. Te aparecerá una ventana preguntando si deseas instalar Cryptocat y debes aceptar. En unos segundos estará instalado este plug in en tu navegador (no es tu computadora). 5. Ahora encontrarás el icono de Cryptocat en la barra supuerior de herramientas de tu navegador

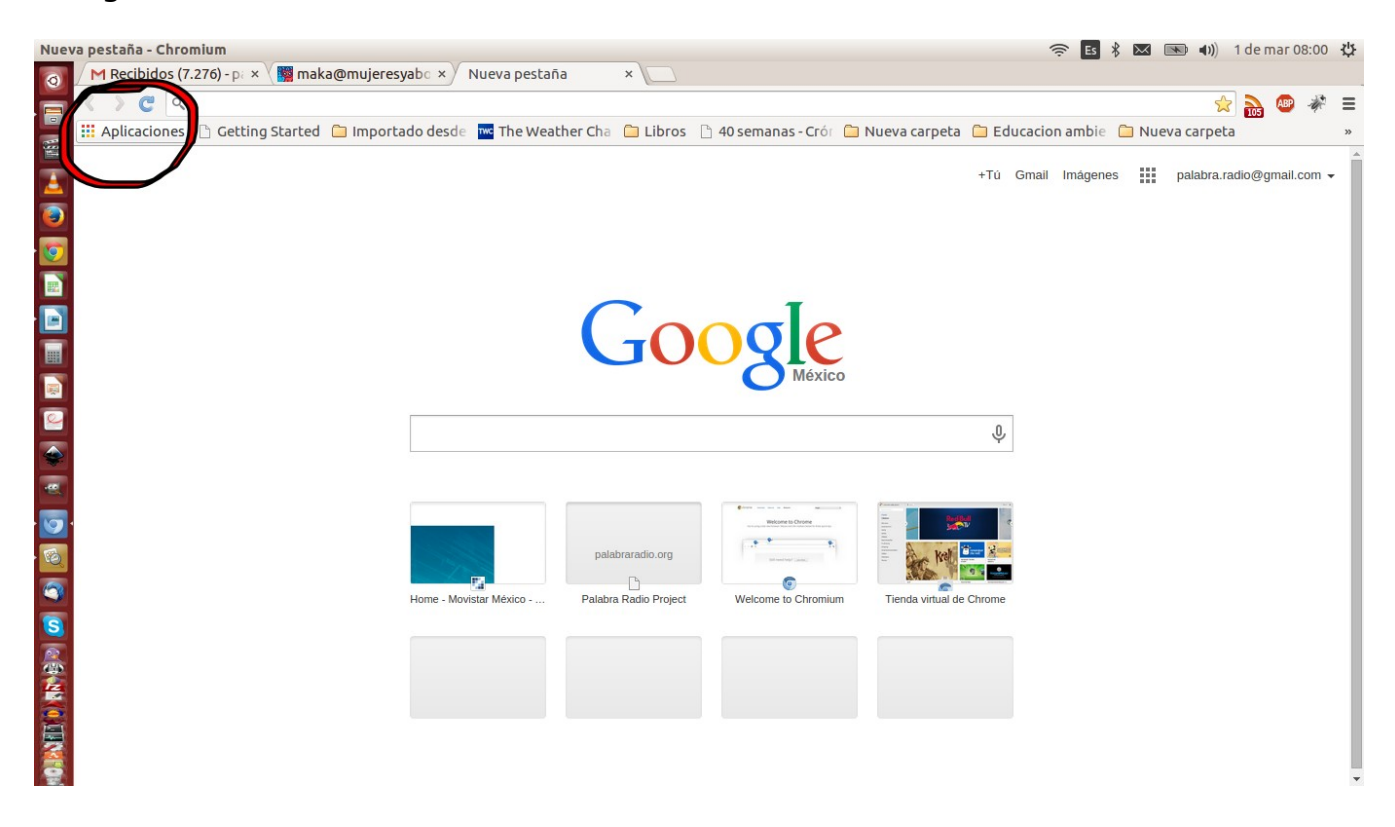

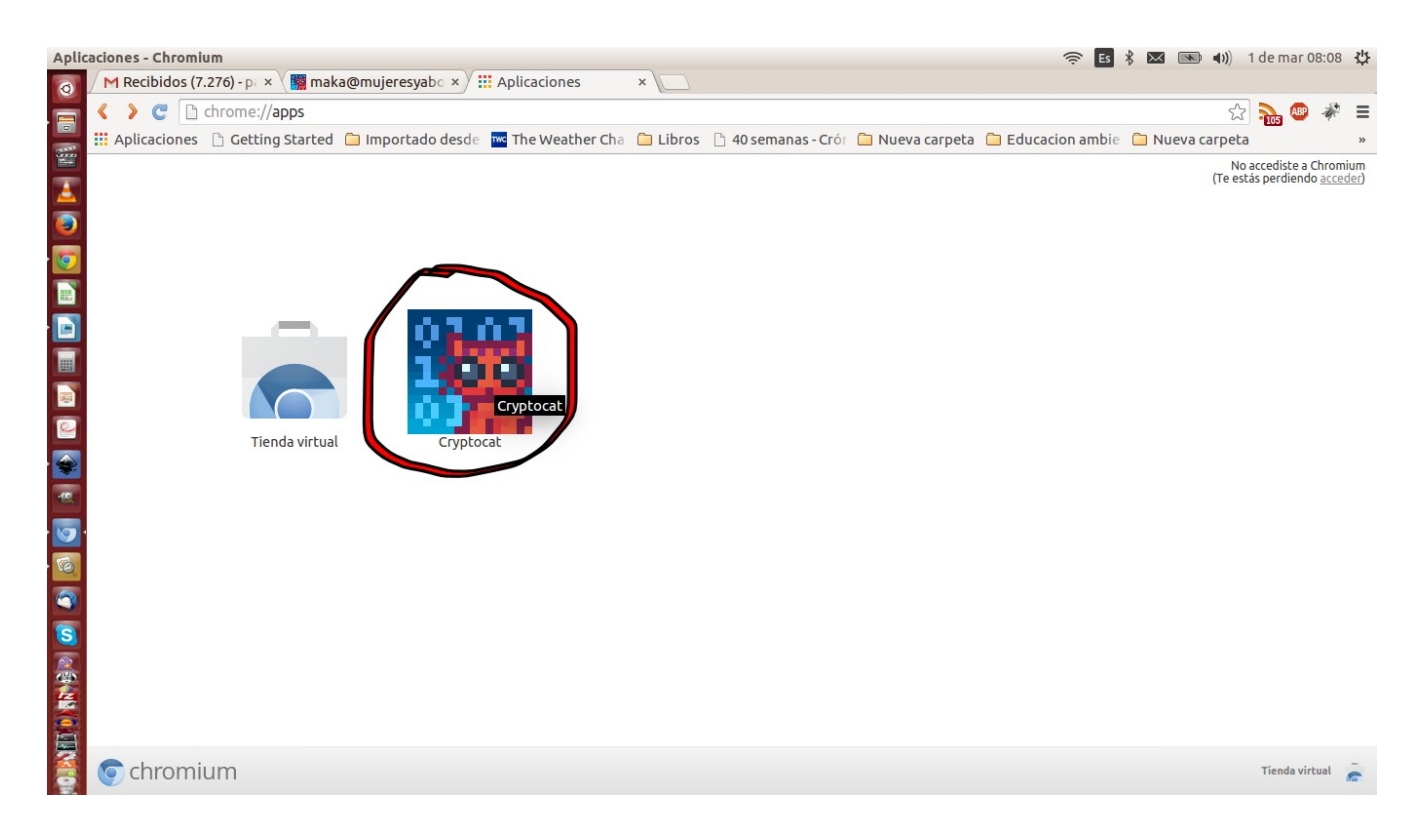

6. A continuación debes ingresar el nombre del canal de chat (sólo pueden ser letras y número, sin símbolos) por ejemplo "reunion de coordinacion", luego ingresas tu nombre o un seudónimo y por último haces click en donde dice Connect.

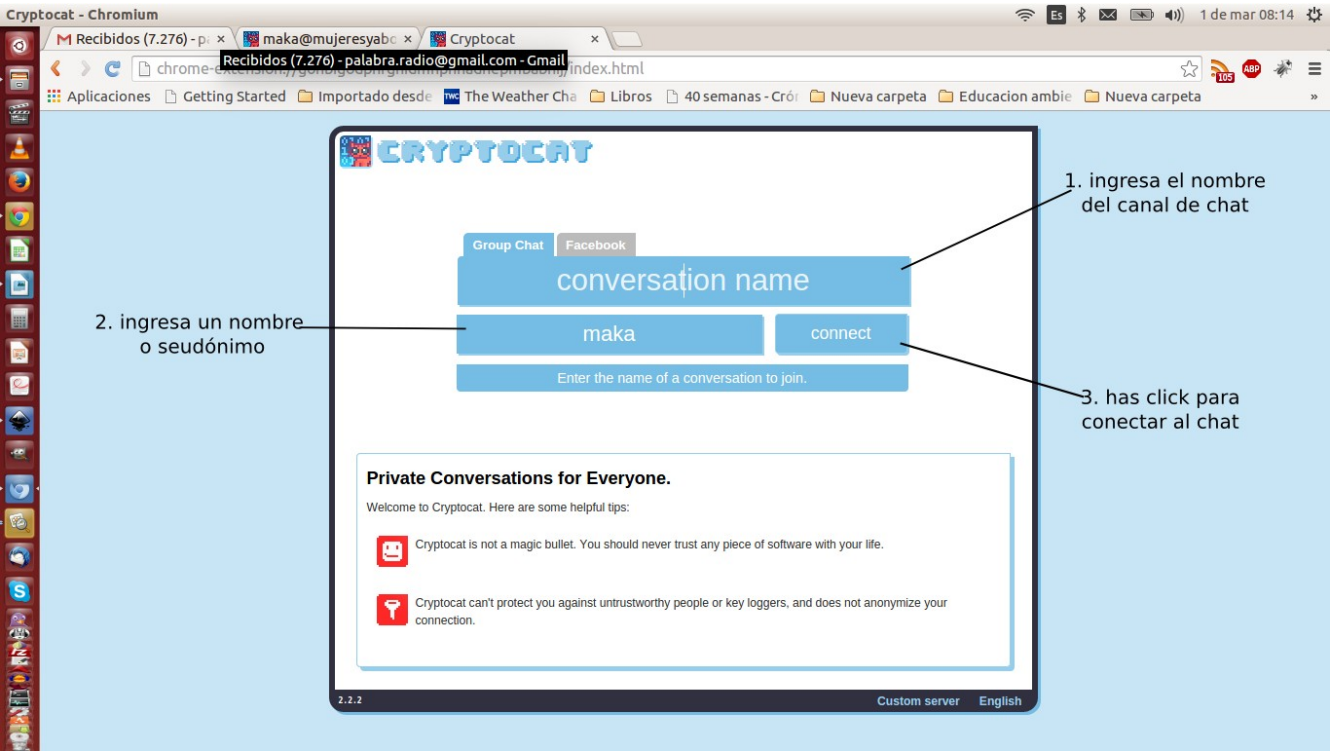

#### 7. **LISTO!** Ya estas en un chat seguro. 8. **USA Y COMPARTE ESTA HERRAMIENTA DE SEGURIDAD DIGITAL**

# **Para mas información puedes visitar:**

<http://es.wikipedia.org/wiki/Cryptocat> Manual de uso en español: [https://github.com/cryptocat/cryptocat/wiki/Soporte-En-Espa](https://github.com/cryptocat/cryptocat/wiki/Soporte-En-Espa%C3%B1ol)

[%C3%B1ol](https://github.com/cryptocat/cryptocat/wiki/Soporte-En-Espa%C3%B1ol)